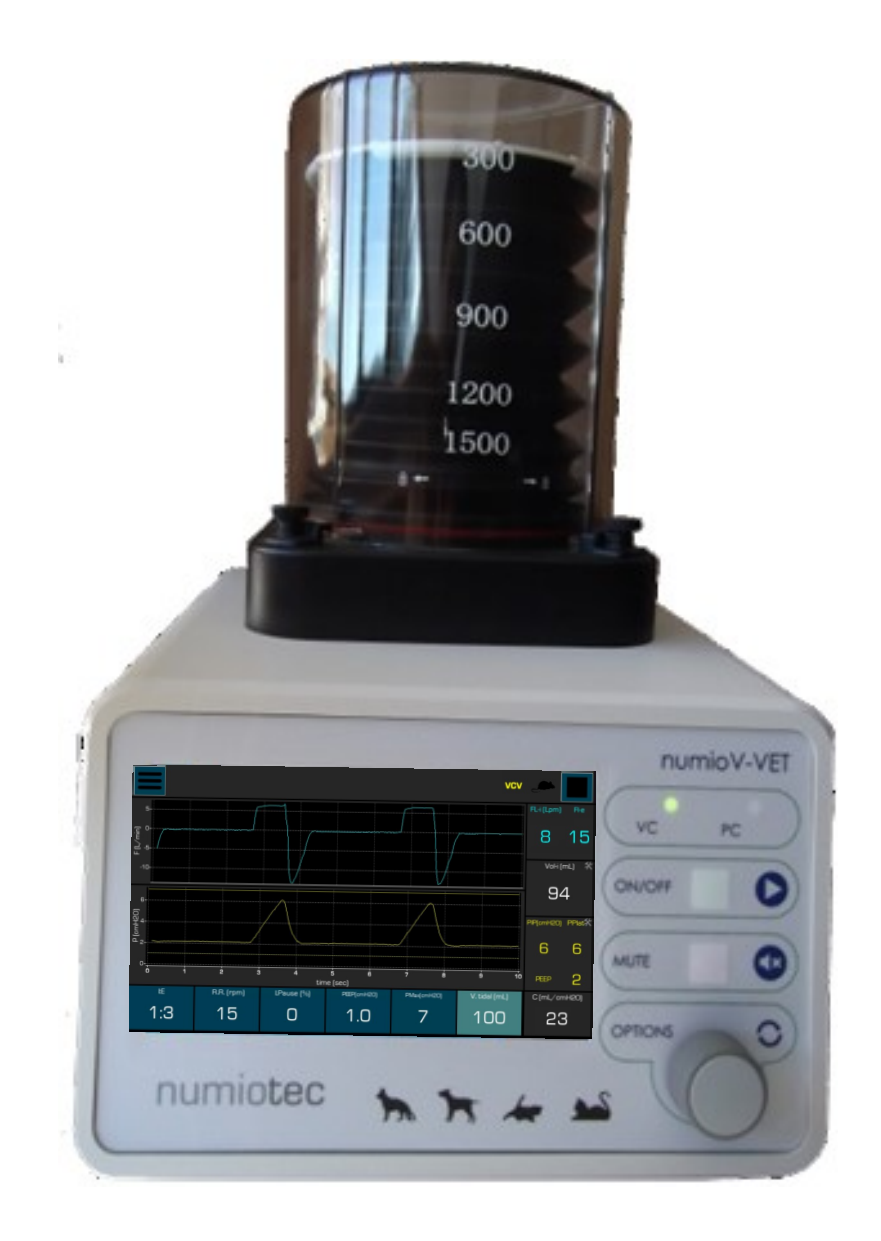

# **numioV\_VET**

Manual de Usuario Versión 2.0

## **CONTENIDO**

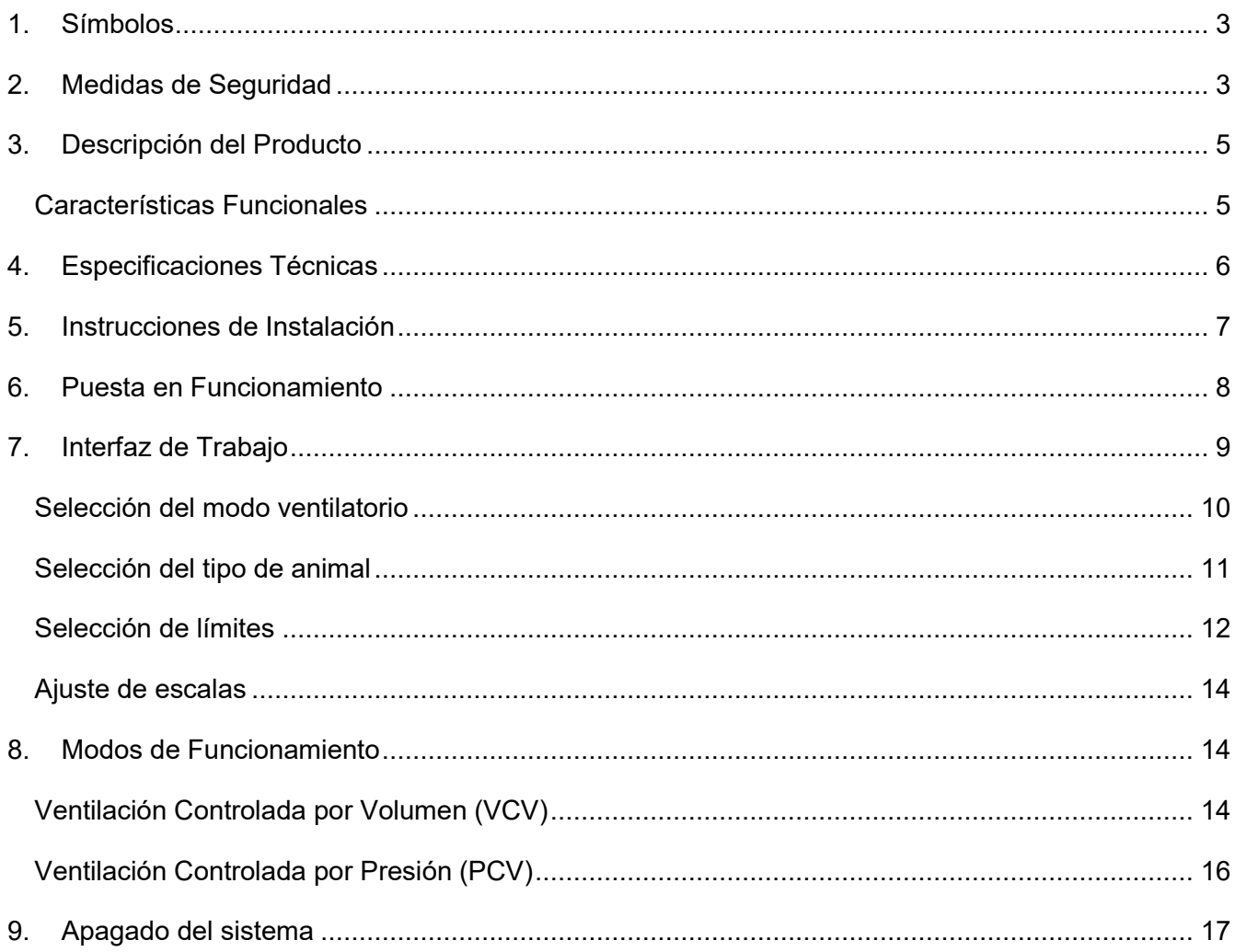

## <span id="page-2-0"></span>**1. SÍMBOLOS**

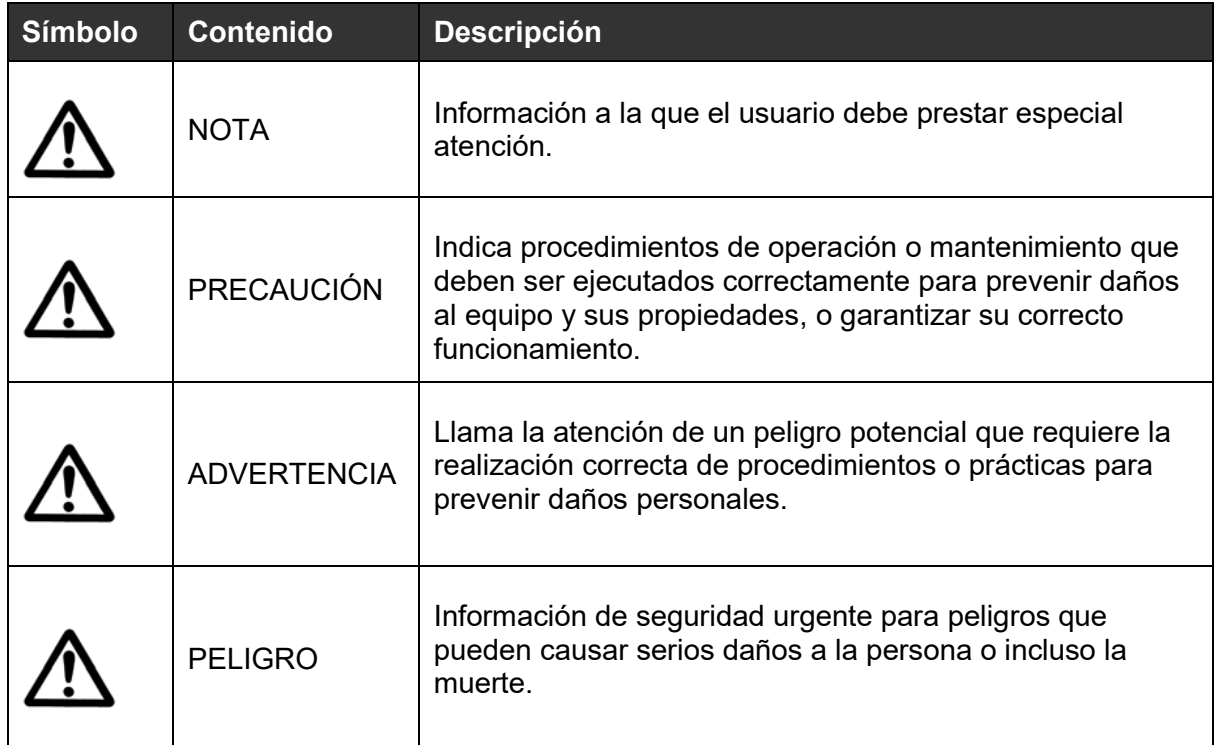

## <span id="page-2-1"></span>**2. MEDIDAS DE SEGURIDAD**

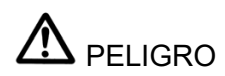

- No use este producto cerca de una fuente de agua u otros líquidos.
- No coloque ni almacene este producto en un sitio donde puede caerse.
- No utilizar el equipo en caso de que haya entrado en contacto con agua u otros líquidos, desconéctelo inmediatamente.
- Para instalar este equipo, realizar acciones de mantenimiento y operar la unidad lea cuidadosamente las instrucciones de este Manual de Usuario.

## $\Lambda$  advertencia

Para reducir el riesgo de quemaduras, descargas eléctricas, fuego o daños personales:

- Use el producto solamente para las aplicaciones descritas en este manual. No use ningún elemento extra no recomendado por el fabricante.
- Nunca opere este producto si: a) Se ha dañado el cable de potencia o su conector, b) No funciona correctamente, c) Se ha caído o dañado estructuralmente, d) Ha caído o entrado en contacto con agua u otros líquidos. En cualquiera de los casos anteriormente descritos, devuelva el equipo al centro de servicios técnico para su examen y reparación.
- Mantenga el cable de potencia alejado de superficies calientes.
- No bloquee las aperturas de aire de este producto ni permita que objetos caigan o sean insertados en las mismas.
- No coloque el equipo en superficies inestables tales como camillas para evitar caídas y roturas.

## $\Delta$  PRECAUCIÓN

Para evitar daños en el ventilador y/o sus partes:

- Desembale el equipo y sus accesorios delicadamente.
- Antes de encender el equipo, asegúrese de que las conexiones neumáticas y eléctricas se han realizado correctamente de acuerdo a las instrucciones de este Manual de Usuario.
- Utilice un sistema estabilizador externo (SAI) en caso de usar el equipo en locales con inestabilidades de la fuente de potencia (mayores del 10%).
- En caso de desconexión accidental de los tubos neumáticos, apague el ventilador inmediatamente y asegúrese de que han vuelto a ser conectados adecuadamente antes de que sea encendido nuevamente.

### <span id="page-4-0"></span>**3. DESCRIPCIÓN DEL PRODUCTO**

El sistema numioV\_VET es un ventilador mecánico portátil específico para uso veterinario. Es controlado por un ordenador interno y permite el empleo de agentes anestésicos inhalatorios. Incorpora medidas fisiológicas y permite estudios más avanzados de fisiología respiratoria.

Entre los beneficios durante la ventilación y anestesia de animales se encuentran:

- Permite realizar intervenciones sofisticadas o complejas con seguridad,
- Brinda al usuario medidas de la fisiológica respiratoria del animal,
- Minimiza los riesgos durante la intervención,
- Garantiza el correcto estado fisiológico del animal durante la ventilación,
- Controla los parámetros del animal y lo protege, evitando accidentes indeseables durante la intervención.

#### <span id="page-4-1"></span>*Características Funcionales*

- Equipo táctil y robusto,
- Compatible con los sistema de anestesia disponibles en el mercado veterinario,
- Opera en dos modos diferentes:
	- a) Ventilación controlada por volumen (VCV) o con flujo inspiratorio constante, y
	- b) Ventilación controlada por presión (VCP) con flujo inspiratorio decreciente
- Monitoriza parámetros de la fisiología respiratoria del animal:
	- a) Presión pulmonar,
	- b) Flujo inspiratorio y espiratorio,
	- c) Volumen inspirado,
	- d) curva Presión-Volumen con cálculo de la complianza pulmonar.
- La medida de los parámetros fisiológicos se realiza en la misma boca del animal,
- Calcula la Presión Pico Inspirada (PIP), la Presión Positiva Espiratoria (PEEP), y la Presión

Plató (PP),

- Permite el ajuste de PEEP por el usuario,
- Permite ajustar la pausa inspiratoria en función del tiempo inspiratorio (en %),
- Protege al animal en tiempo-real contra sobre-presión pulmonar,
- Genera alarmas acústicas:
	- a) para indicar ausencia de gas en la concertina,
	- b) para indicar sobre-presión de gas en la concertina,
	- c) para indicar baja presión de aire de entrada al ventilador, (La presión de entrada de aire debe ser superior a 4bar para garantizar la máxima precisión del dispositivo)
- Interfaz de usuario sencilla e intuitiva,
- Acceso rápido a los parámetros del modo ventilatorio activo.

#### <span id="page-5-0"></span>**4. ESPECIFICACIONES TÉCNICAS**

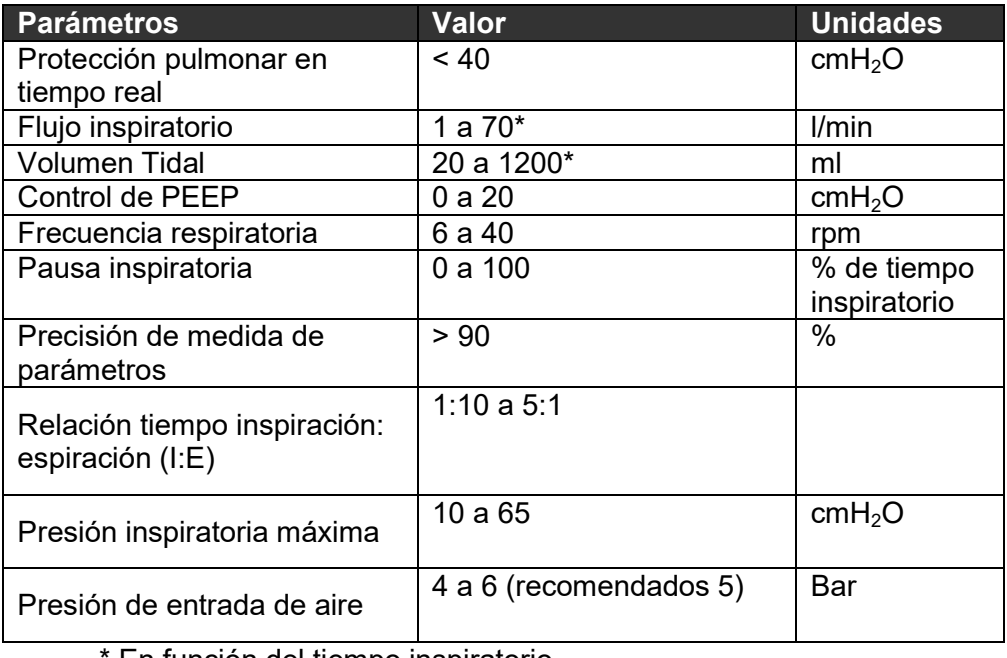

En función del tiempo inspiratorio

### <span id="page-6-0"></span>**5. INSTRUCCIONES DE INSTALACIÓN**

La instalación del sistema se realiza de forma rápida, fácil e intuitiva. Toda la instalación es realizada en la parte posterior del ventilador. La Figura 1 muestra la conexión correcta de las partes neumáticas y eléctricas.

Conecte los tubos y los cables eléctricos siguiendo las descripciones de la figura y luego conecte el cable de alimentación. Active la fuente de aire externo con una presión de entre 4 a 6 bar.

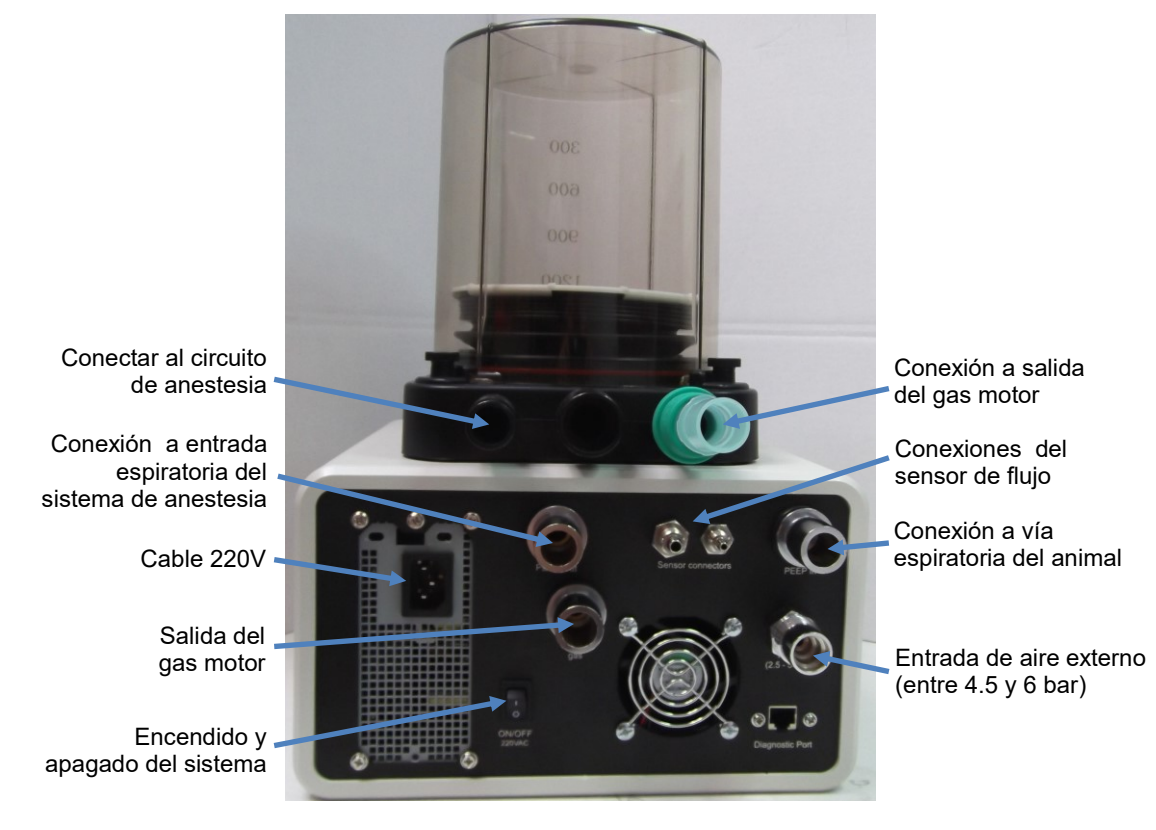

*Figura 1: Conexiones neumáticas y eléctricas*

ADVERTENCIA: En caso de tener duda(s) en la conexión de alguna de las partes, consulte con el fabricante. No proceda a encender el ventilador si no está seguro de las conexiones realizadas.

## <span id="page-7-0"></span>**6. PUESTA EN FUNCIONAMIENTO**

ADVERTENCIA: Antes de proceder a utilizar el equipo, asegúrese de que los cables eléctricos y tubos neumáticos están conectados correctamente.

**211** PRECAUCIÓN: No conecte el circuito de anestesia con el sensor de flujo a la boca del animal antes de encender el equipo o desconecte este sensor del panel posterior del ventilador para proceder con el encendido.

Encienda el sistema utilizando el interruptor que se encuentra en el panel posterior del dispositivo. Una vez encendido, el ventilador numioV VET procederá a realizar un conjunto de ajustes e inicializaciones. Este proceso podría tardar entre 30 segundos y 1 minuto.

NOTA: Según el modelo de ventilador empleado, podrían existir dos interruptores en el panel posterior. Asegúrese de tener ambos en posición 1 para el encendido del equipo y ambos en posición cero para el apagado correcto del mismo.

PRECAUCIÓN: No realice ninguna maniobra con el ventilador o con el sistema de anestesia mientras se procede al encendido del equipo.

Para comenzar a ventilar al animal conecte el sensor de flujo en la boca del animal y a la parte posterior del dispositivo. Llene la concertina utilizando el controlador de flujo del circuito de anestesia. Siga las indicaciones que se mostrarán en la pantalla del dispositivo para su operación.

Los botones de control en el panel frontal del ventilador se muestran en la figura 2.

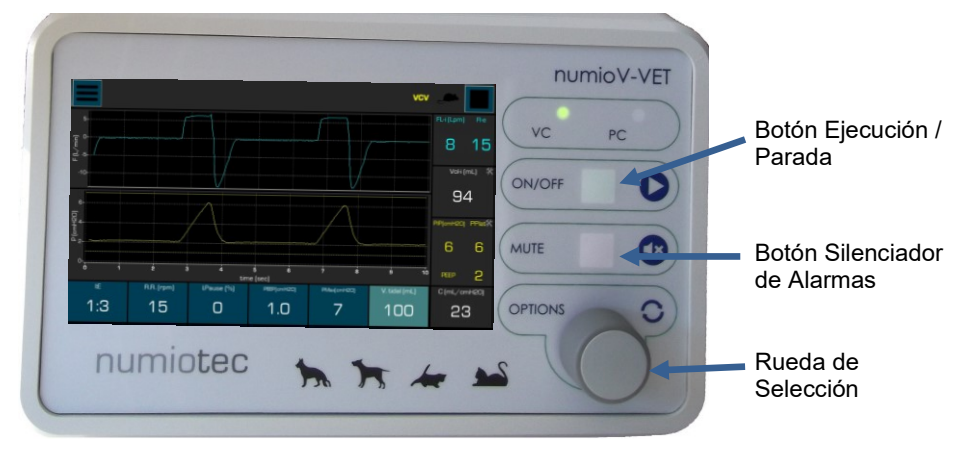

*Figura 2: Botones de control en el panel frontal del ventilador* 

Botón Silenciador de Alarma: Permite silenciar las diferentes alarmas que se generan en el sistema. El sonido de las alarmas es diferente en función del tipo (alto nivel o bajo nivel, ver capítulo 7). En caso de alarmas de alto nivel, transcurridos 2 minutos, la alarma volverá a activarse de forma automática.

Botón Inicio / Parada: Permite ejecutar el modo de ventilación seleccionado con los parámetros previamente configurados. Esta opción también se puede ejecutar desde la interfaz táctil de trabajo empleando el botón con igual nombre.

Rueda de Selección: Permite navegar entre las diferentes opciones del ventilador y ejecutar los cambios y procedimientos seleccionados. Estas opciones también se pueden ejecutar desde la interfaz táctil de trabajo.

## <span id="page-8-0"></span>**7. INTERFAZ DE TRABAJO**

La ventana principal de trabajo del ventilador **numioV-VET** se muestra en la **figura 3**. Está formada por las gráficas de Presión Pulmonar y Flujo Pulmonar, las medidas fisiológicas y los parámetros principales de funcionamiento del modo ventilatorio usado, así como el área de mensajes y opciones.

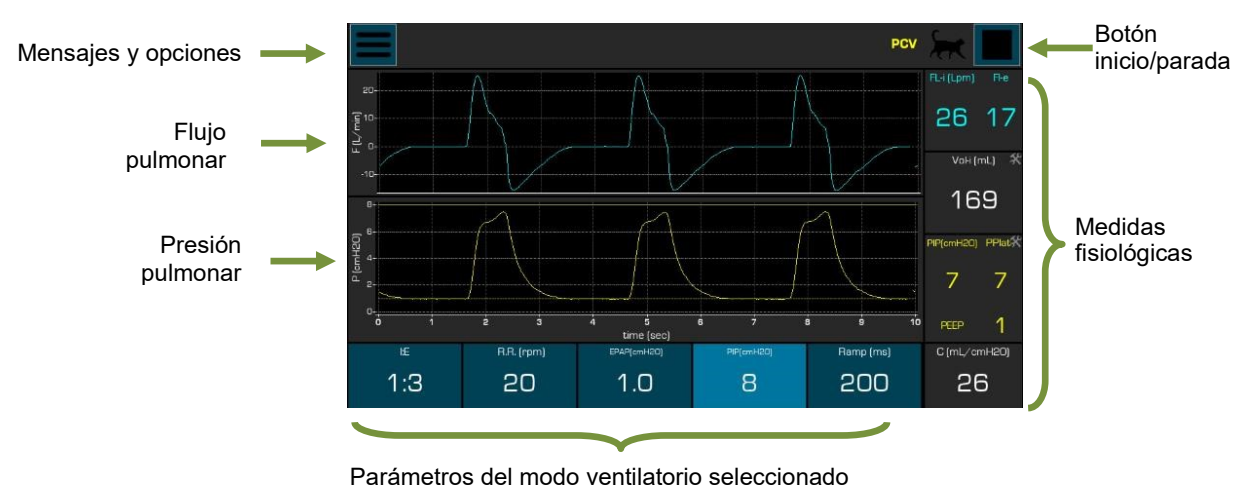

*Figura 3: Interfaz principal de trabajo*

Usando la rueda de Selección del ventilador o la interfaz táctil el usuario puede navegar por cada uno de los parámetros ventilatorios y ajustarlos de acuerdo a las necesidades del animal.

NOTA: Las medidas fisiológicas y parámetros ventilatorios mostrados dependerán del modelo de ventilador empleado y del modo de ventilación seleccionado.

PRECAUCIÓN : Antes de comenzar a ventilar, se debe ajustar el cero de las señales de flujo y presión pulmonar. Para ello: Seleccionar el menú Opciones y a continuación navegar hasta el ícono de configuración y presionar la rueda de selección. En la ventana de ajustes, navegar hasta el ícono Calib cero y presionar la rueda de selección. Por último navegar hasta el ícono de cerrar ventana (X) y presionar la rueda de selección (**Figura 4**).

Selección del menú Configuración

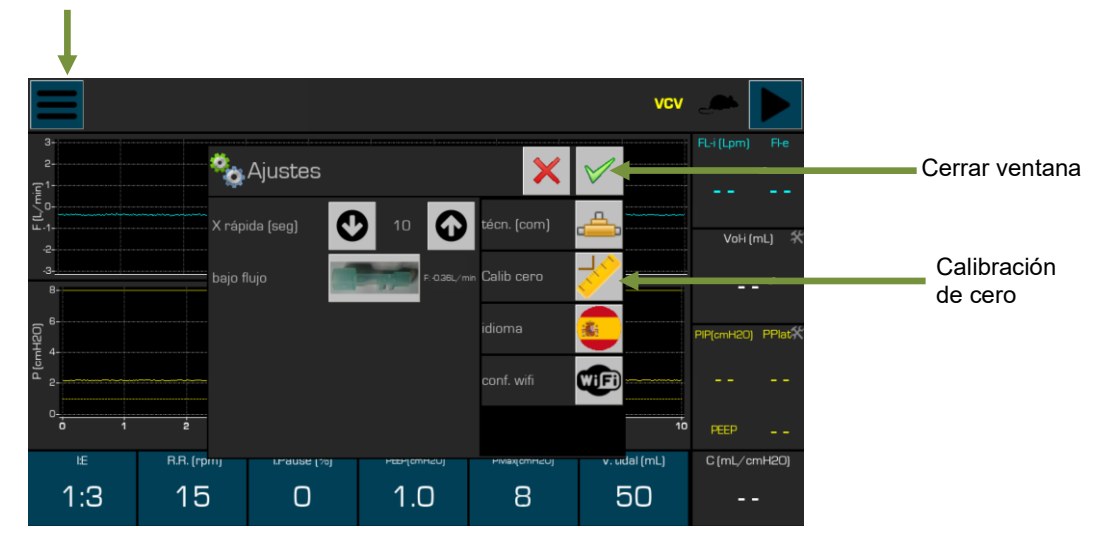

*Figura 4: Ajuste de cero*

#### <span id="page-9-0"></span>*Selección del modo ventilatorio*

Para cambiar el modo ventilatorio, seleccionar el menú Opciones y a continuación navegar hasta el modo ventilatorio, presionar la rueda de selección y cambiar al modo deseado. Por último volver a presionar la rueda de selección. El nuevo modo ventilatorio se mostrará en la esquina superior derecha (*Figura 5*).

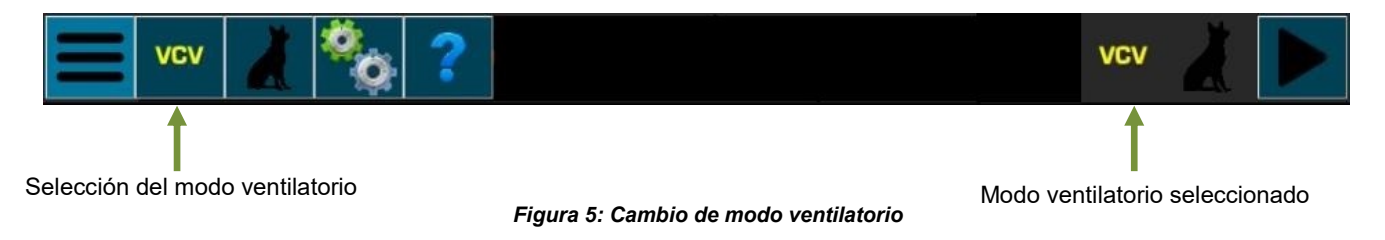

#### <span id="page-10-0"></span>*Selección del tipo de animal*

Es posible cambiar la configuración entre diferentes animales tocando encima del ícono de cambio del animal.

Al seleccionar un nuevo tipo de animal, aparecerá un mensaje en la pantalla solicitando cambiar el sensor de flujo (flujo alto o flujo bajo). La utilización del sensor adecuado según el tipo de animal, permitirá garantizar la precisión en las medidas de flujo y volumen tidal.

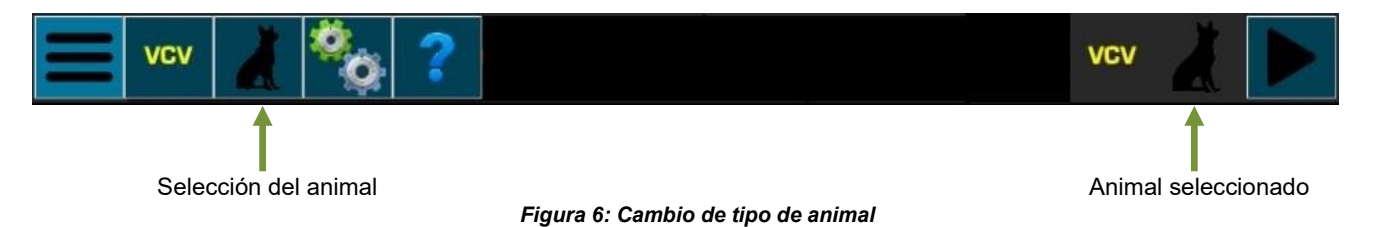

Cuando se selecciona un nuevo animal, la última configuración utilizada para el animal seleccionado se carga en la Interfaz de Usuario y en el equipo en general. Los parámetros que se incluyen en la configuración del animal son:

- Escala de las gráficas X e Y,
- Límites de las alarmas,
- Gráficas y límites máximos permitidos para las alarmas.

El dispositivo está configurado para tres animales diferentes por defecto: animal pequeño, medio y medio-grande. Otros animales pueden ser configurados bajo demanda. Si durante la operación del dispositivo el usuario cambia las escalas, los límites de alarma o los límites máximos permitidos, los nuevos valores serán almacenados en el dispositivo y serán utilizados la próxima vez que el animal sea seleccionado. Adicionalmente, cuando el equipo se enciende se seleccionará por defecto la configuración para el último animal utilizado.

ADVERTENCIA: Con esta funcionalidad se pretende ayudar al médico veterinario en el uso sencillo del dispositivo, pero el usuario es el responsable de configurar el dispositivo apropiadamente antes de ser utilizado con animales.

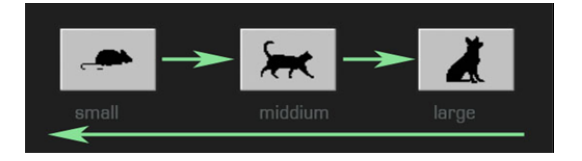

#### **Figura 5.** Diferentes configuraciones disponibles para el uso del software.

#### **Selección del sensor de neumotacografía**

El NumioVET-Monitor está configurado por defecto para utilizar el sensor de neumotacografía de bajo flujo en los animales de pequeño y mediano peso y el de alto flujo en los animales de gran peso. La siguiente tabla puede ser empleada como referencia para la selección del sensor de neumotacografía:

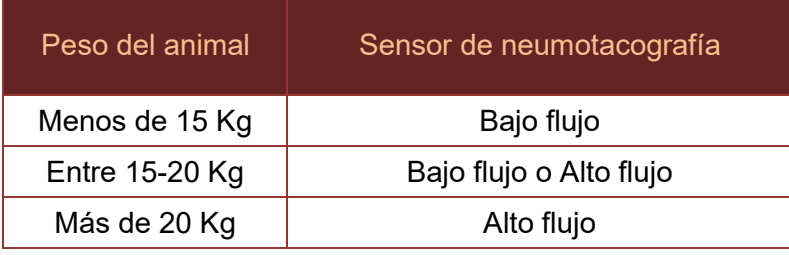

En animales con un peso entre 15-20 Kg en principio podría ser empleado cualquiera de los dos sensores de neumotacografía. No obstante, en este caso el usuario deberá cambiar **al** sensor de alto flujo en caso de apreciar una saturación en la curva y valores de flujo o **al** sensor de bajo flujo en caso de apreciar poca precisión en la curva y valores de flujo. El cambio de sensor puede ser realizado en la ventana de ajustes del dispositivo sin necesidad de cambiar el tipo de animal seleccionado previamente.

#### <span id="page-11-0"></span>*Selección de límites*

Para establecer los límites de cada parámetro medido por el ventilador, el usuario deberá navegar hasta el parámetro deseado y presionar la rueda de selección. En la ventana activada podrá aumentar o disminuir los límites deseados según sus necesidades. Cuando las medidas fisiológicas alcancen los valores establecidos en estos límites, se activará una alarma visual y sonora de alto nivel o bajo nivel en función de la importancia clínica del parámetro. La *figura 7* muestra un ejemplo de cambio de límites en las medidas de presión pulmonar.

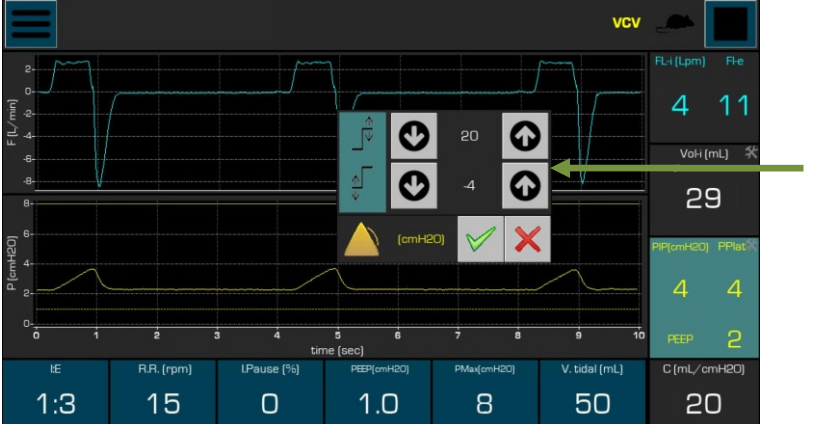

Cambio de límite de las medidas de presión pulmonar

*Figura 7: Establecimiento de límites en las medidas*

A continuación se detallan las distintas alarmas que pueden generarse en el equipo y el tipo de las mismas:

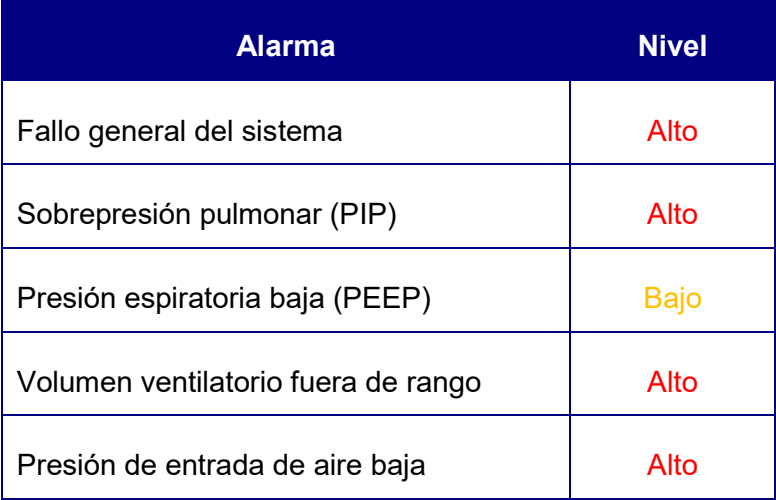

La alarma activada aparecerá en el área de mensajes y opciones, tal como se muestra en la *figura 8*. Las alarmas de alto nivel aparecerán con fondo rojo y las de bajo nivel con fondo amarillo.

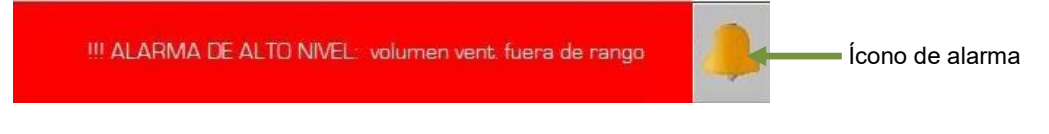

*Figura 8: Ejemplo de alarma de alto nivel*

El veterinario podrá silenciar la alarma durante 2 minutos presionando la rueda de selección sobre el ícono de alarma o utilizando la interfaz táctil. Durante este tiempo, debajo del ícono de alarma aparecerá un temporizador indicando el tiempo de alarma silenciada restante. Si el usuario vuelve a presionar el ícono antes de ser cumplimentados los dos minutos, este temporizador se reiniciará. En caso de aparecer una nueva alarma en este intervalo, este temporizador se desactivará automáticamente, volviendo a activarse el sonido de alarma.

#### <span id="page-13-0"></span>*Ajuste de escalas*

Para ajustar la escala en las gráficas de presión pulmonar y flujo, el usuario deberá navegar hasta la gráfica deseada y presionar la rueda de selección. En la nueva ventana activada podrá seleccionar entre la opción de auto escala o escala manual con los límites inferiores y superiores que desee.

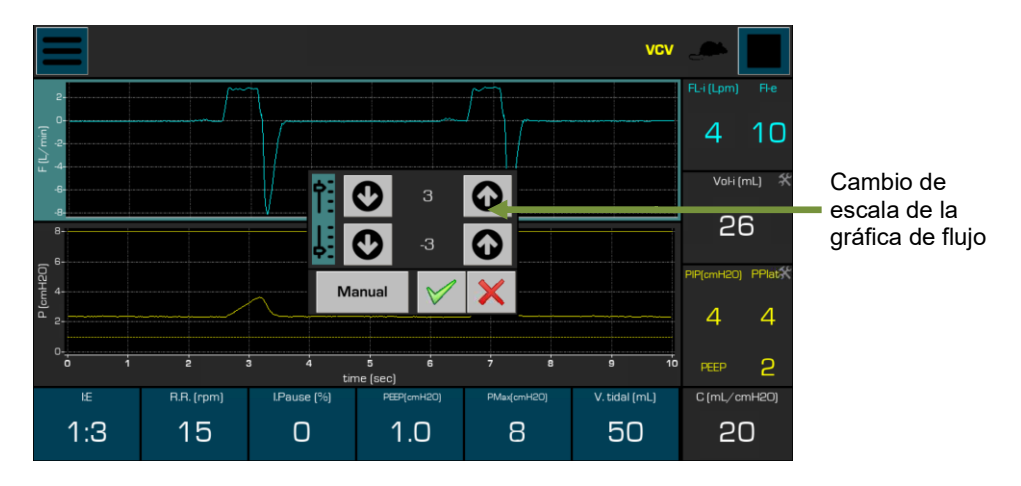

*Figura 9: Establecimiento de la escala en las gráficas*

#### <span id="page-13-1"></span>**8. MODOS DE FUNCIONAMIENTO**

El ventilador numioV-VET puede trabajar en dos modos ventilatorios (Ventilación Controlada por Volumen y Ventilación Controlada por Presión). El equipo mostrará en la interfaz principal el modo ventilatorio seleccionado. Igualmente se encenderá el led correspondiente al modo activo en el panel frontal del ventilador.

#### <span id="page-13-2"></span>*Ventilación Controlada por Volumen (VCV)*

La ventilación controlada por volumen requiere que el veterinario establezca el volumen tidal, la frecuencia respiratoria y la presión positiva al final de la espiración (PEEP). La inspiración termina una vez que ha transcurrido el tiempo inspiratorio establecido según la razón respiratoria y la razón I:E. Las presiones de la vía aérea (pico y plató) dependen tanto de la configuración del ventilador como de las variables relacionadas con el animal (complianza pulmonar y resistencia de la vía aérea).

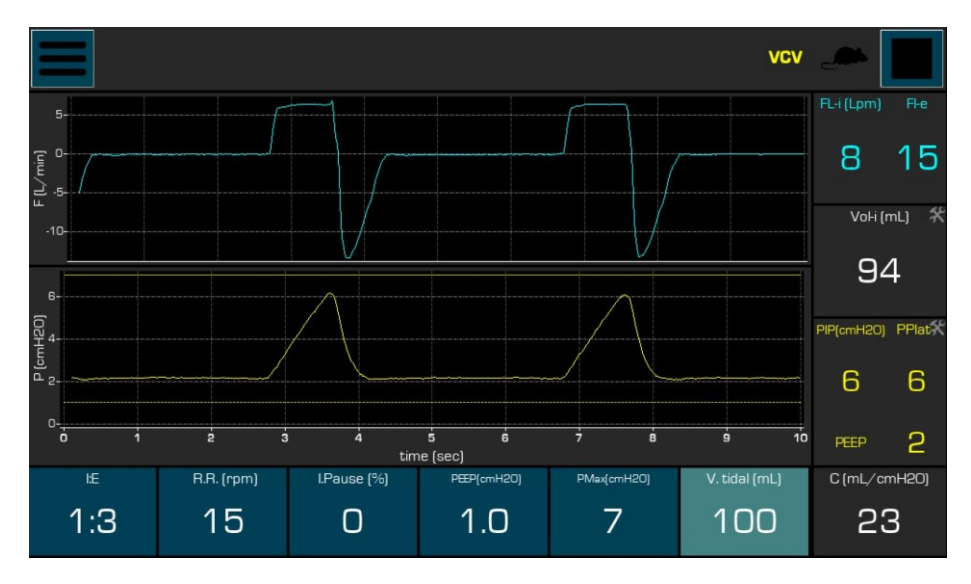

**Figura 10: Gráficas y parámetros en Modo VCV**

Los parámetros del modo VCV son detallados a continuación:

I:E: Razón Inspiración/Expiración. Este parámetro permite al usuario variar el tiempo de inspiración en función de la frecuencia respiratoria seleccionada previamente.

Razón respiratoria: Frecuencia respiratoria en respiraciones por minuto.

Pausa Inspiratoria: Pausa inspiratoria. Tiempo que transcurre desde el final de la inspiración hasta el comienzo de la expiración del animal. Este parámetro es medido en % del tiempo inspiratorio.

PEEP: Presión positiva al final de la expiración. En la gráfica de Presión pulmonar una línea amarilla discontinua marcará el nivel seleccionado por el usuario.

Presión Máxima: Máxima presión pulmonar. Este valor permite proteger al animal contra eventos no deseados que puedan incrementar la presión en la línea inspiratoria. En la gráfica de Presión pulmonar una línea amarilla continua marcará el nivel seleccionado por el usuario. Cuando la presión pulmonar alcanza este valor, una alarma sonora es emitida por el ventilador y al mismo tiempo se cerrará automáticamente el suministro de gas al animal hasta el próximo ciclo respiratorio.

ADVERTENCIA : Si el usuario selecciona una Presión Máxima demasiado baja, el volumen tidal suministrado al animal podría ser insuficiente y no corresponderse con el valor establecido. La Presión Máxima en el modo VCV solo debe ser empleada para proteger al animal contra sobrepresiones pulmonares no deseadas (causadas por razones fisiológicas u obstrucciones en los tubos de ventilación). Si usted necesita controlar la Presión Máxima de cada ciclo respiratorio, utilice el modo ventilatorio controlado por Presión (PCV).

Volumen Tidal: Volumen Tidal necesario para ventilar al animal.

#### <span id="page-15-0"></span>*Ventilación Controlada por Presión (PCV)*

En la ventilación controlada por presión, el ventilador mantiene una presión establecida en la vía aérea durante un tiempo inspiratorio determinado. El veterinario establecería el nivel de presión inspiratoria, PEEP, relación I: E y la frecuencia respiratoria. En este modo, la presión máxima de la vía aérea es constante (presión inspiratoria + PEEP), mientras que el volumen corriente puede variar según las características del animal (complianza pulmonar, resistencia de la vía aérea) y las presiones de conducción.

La *Figura 11* muestra un ejemplo del modo ventilatorio controlado por presión. Para ejecutar este modo de ventilación, el usuario deberá acceder a la opción VCP en el menú de opciones del ventilador.

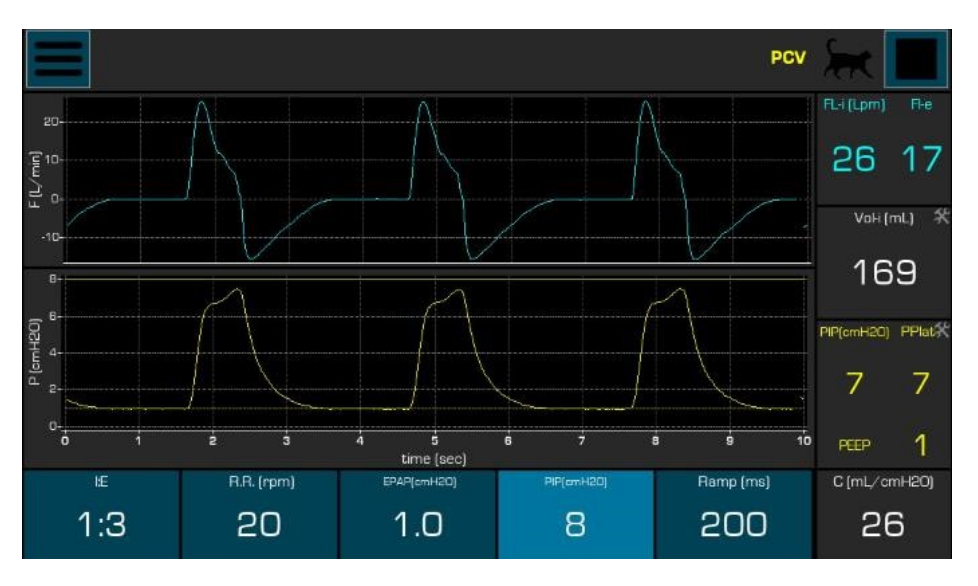

*Figura 11: Gráficas y parámetros en modo PCV*

Los parámetros del modo VCP son detallados a continuación:

I:E: Razón Inspiración/Expiración. Este parámetro permite al usuario variar el tiempo inspiratorio en función de la frecuencia respiratoria seleccionada previamente.

Razón respiratoria: Frecuencia respiratoria en respiraciones por minuto.

EBAP: Presión positiva al final de la expiración. En la gráfica de Presión pulmonar una línea amarilla

discontinua marcará el nivel seleccionado por el usuario.

Presión Inspiratoria: Presión pico inspiratoria deseada por el usuario. En la gráfica de Presión pulmonar una línea amarilla continua marcará el nivel seleccionado por el usuario más un 10%.

Rampa: Tiempo durante el cual se alcanza el Presión inspiratoria seleccionada en cada razón respiratoria.

#### <span id="page-16-0"></span>**9. APAGADO DEL SISTEMA**

Para proceder al apagado del sistema utilizar el interruptor que se encuentra en el panel posterior del mismo (posición cero).

**AD**PRECAUCIÓN: Antes de proceder a apagar el ventilador, se recomienda detener la secuencia de ventilación con el botón Inicio / Parada del panel frontal.

NOTA: Según el modelo de ventilador empleado, podrían existir dos interruptores en el panel posterior. Asegúrese de tener ambos en posición 1 para el encendido del equipo y ambos en posición cero para el apagado correcto del mismo.